# <span id="page-0-0"></span>How to use CVI drivers for the Rohde & Schwarz **CMU 200 Universal Radio Communication Tester**

## **Contents**

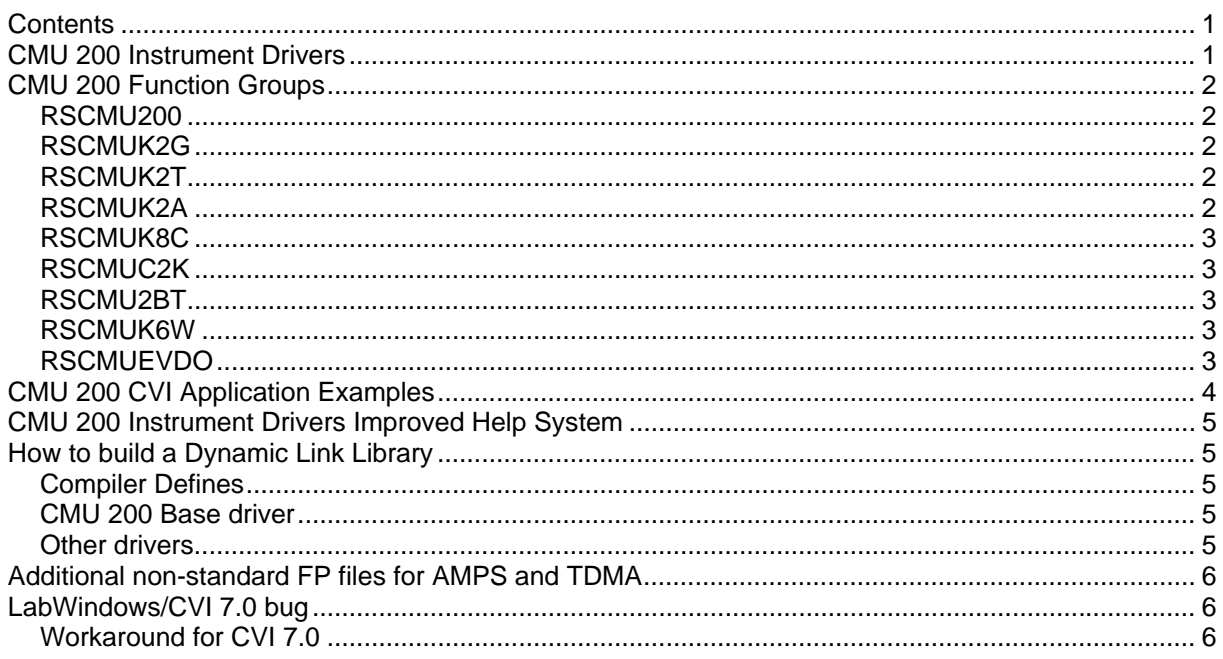

### **CMU 200 Instrument Drivers**

The instrument driver suite for CMU 200 currently consists of several instrument drivers.

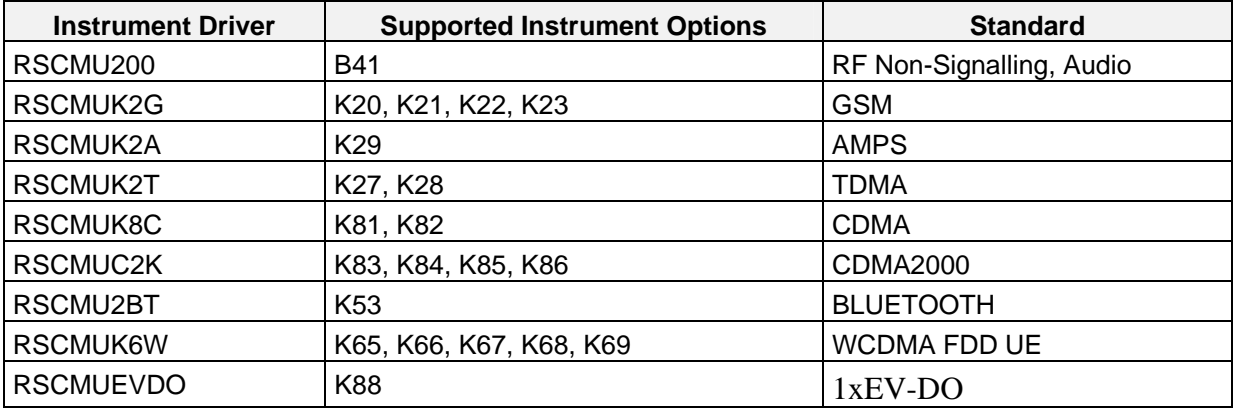

All RSCMUKxx instrument drivers can only be installed and used when the RSCMU200 driver module is installed on the system. This applies to every development system and application that makes calls to these drivers.

# <span id="page-1-0"></span>**CMU 200 Function Groups**

Each function group on the instrument represents a separate VISA session to the instrument. The following table shows initialize and close functions that should be used to initialize and close each currently supported function group.

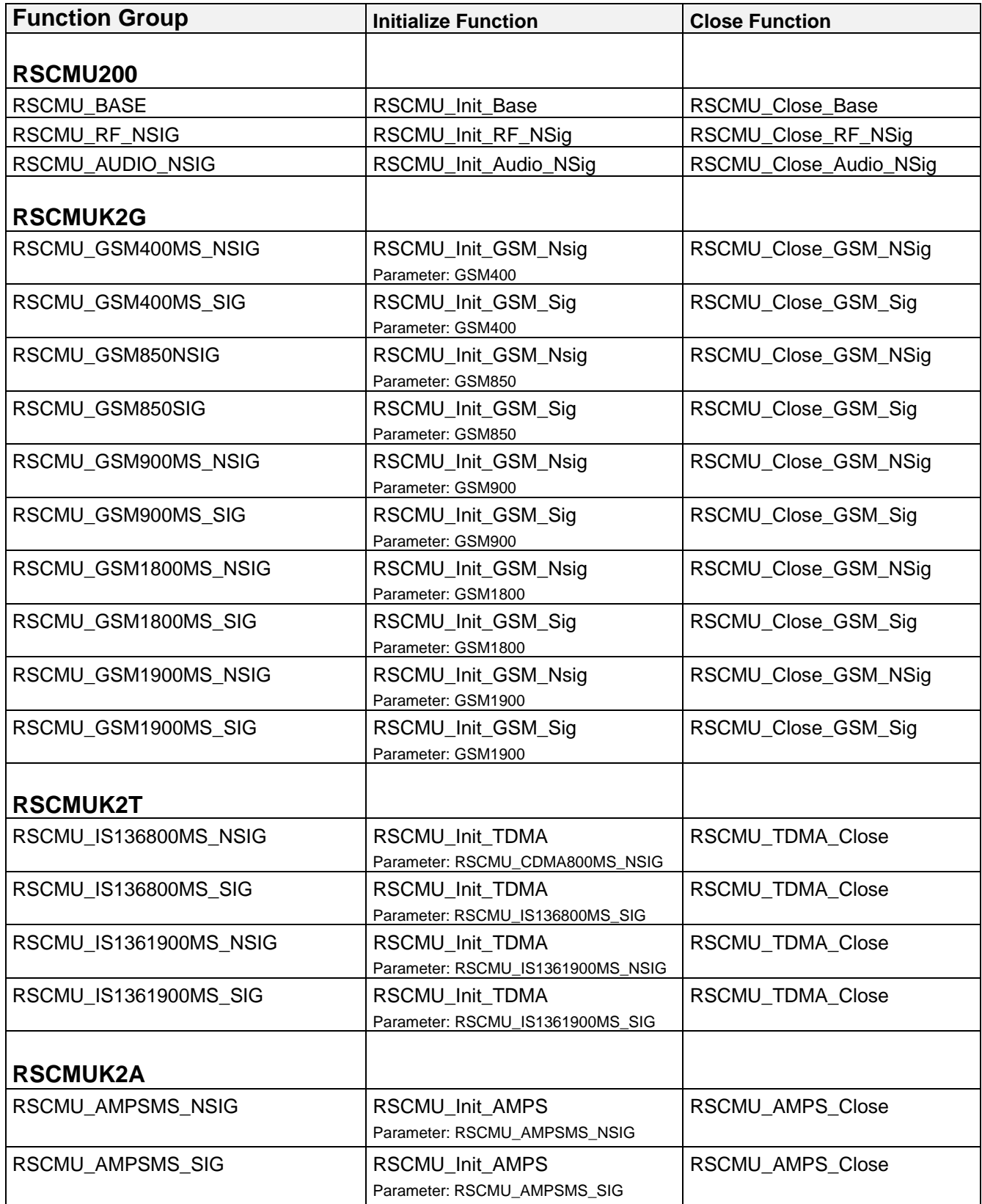

<span id="page-2-0"></span>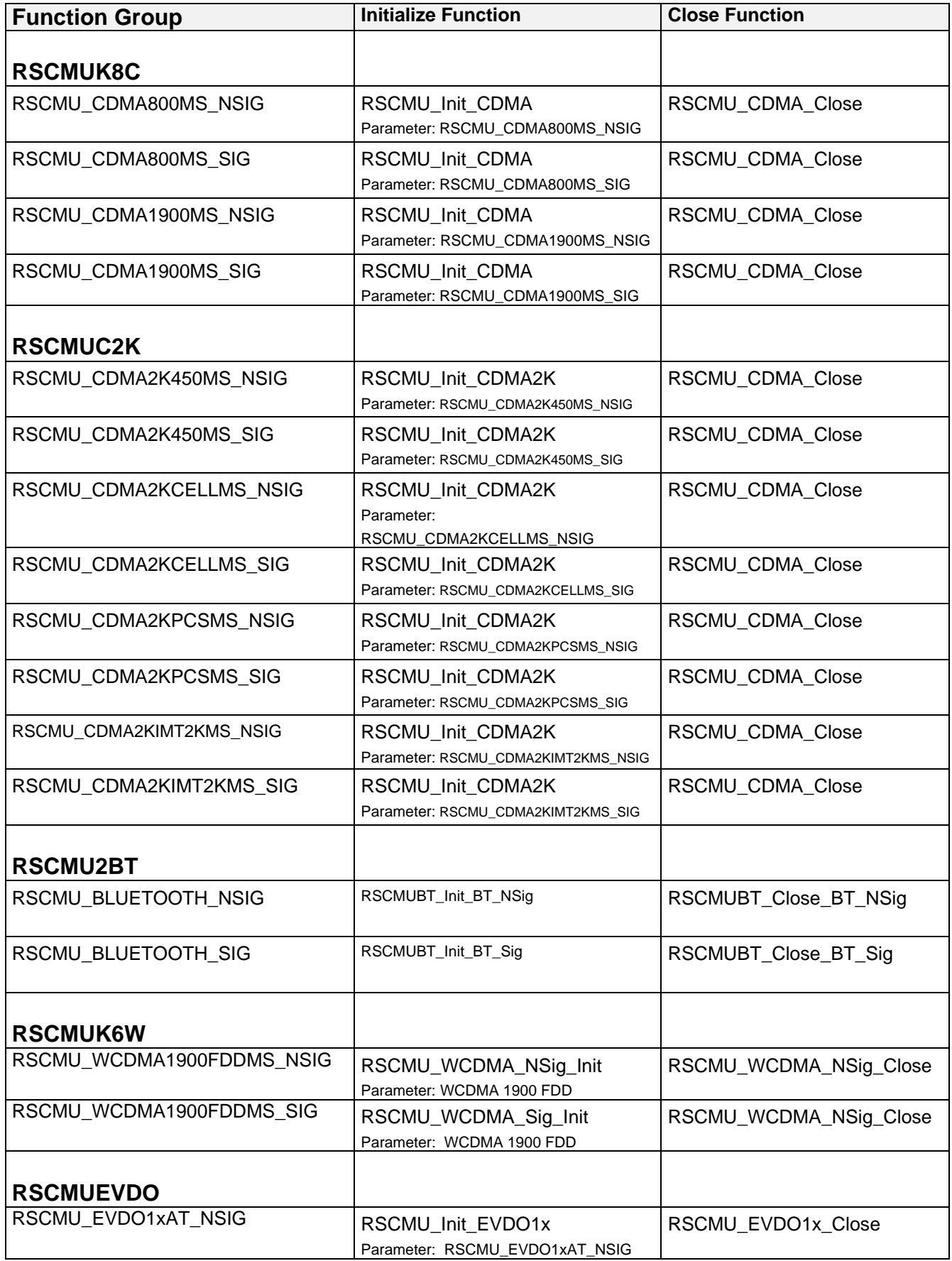

# <span id="page-3-0"></span>**CMU 200 CVI Application Examples**

The following set of application program examples is available for CMU 200. The examples are built on top of the CMU 200 instrument drivers. The primary purpose of these examples is to demonstrate how the applications are built using the CMU 200 instrument drivers.

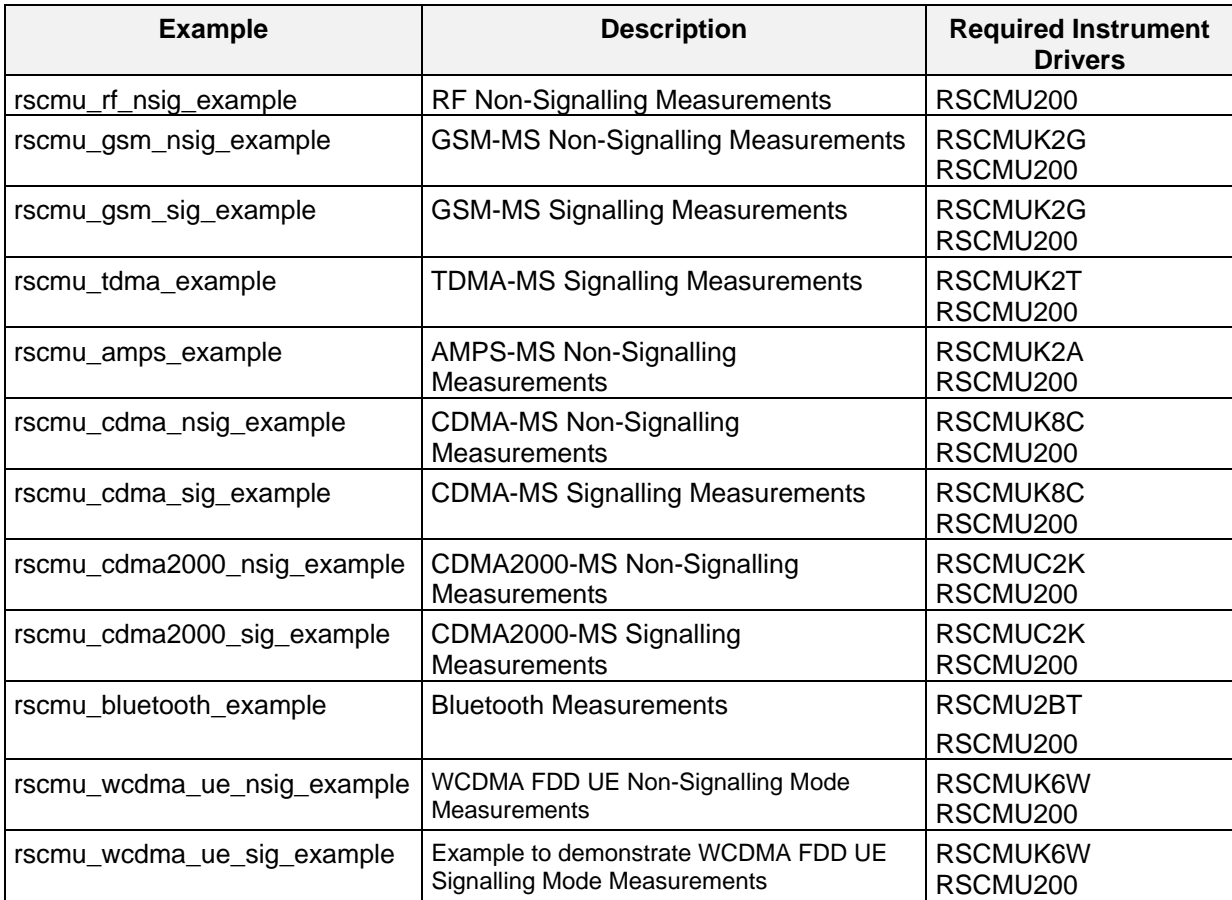

### <span id="page-4-0"></span>**CMU 200 Instrument Drivers Improved Help System**

Newly updated and released instrument drivers are equipped with help file in compressed html format (the name of the file is prefix.chm, where prefix is prefix of the instrument driver). The help file is accessible as a standalone chm file in the installation directory of the instrument driver.

List of updated drivers with new help included:

- rscmu200, version 3.50.00 or higher
- rscmuk2g, version 3.50.02 or higher
- rscmuc2k, version 3.50.00 or higher
- rscmuk2a, version 3.50.00 or higher
- rscmuk6w version 3.50.02 or higher
- rscmu2bt version 3.50.00 or higher

### **How to build a Dynamic Link Library**

#### **Compiler Defines**

When creating a DLL \_DLL must be defined in Compiler Defines (D\_DLL).

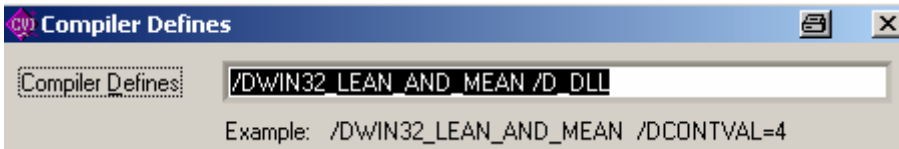

#### **CMU 200 Base driver**

Please add following files to your project:

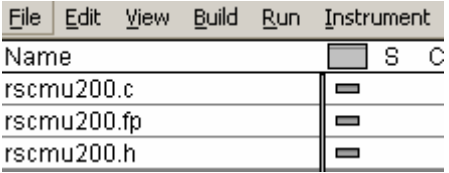

#### **Other drivers**

Please add rscmu200.h and the rscmu200.lib files to your project..

Example for GSM:

<span id="page-5-0"></span>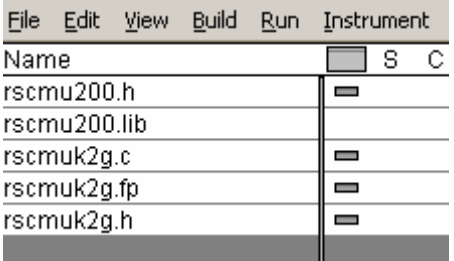

## **Additional non-standard FP files for AMPS and TDMA**

In LabWindows/CVI it is also possible to use non-standard FP file named rscmuk2a\_cvi.fp/rscmuk2t\_cvi.fp instead of standard rscmuk2a.fp/rscmuk2t.fp. The non-standard FP uses structures in several functions API (this is not allowed by VXI Plug&Play standard).

## **LabWindows/CVI 7.0 bug**

LabWindows CVI 7.0 is not able to handle some CMU drivers fp files. This bug will be fixed in LabWindows/CVI version 7.1. In the meantime please use LabWindows/CVI version 6.

#### **Workaround for CVI 7.0**

There is also a workaround but you will lose the tree structure of the driver.

Enable Library Tree Flatten option:

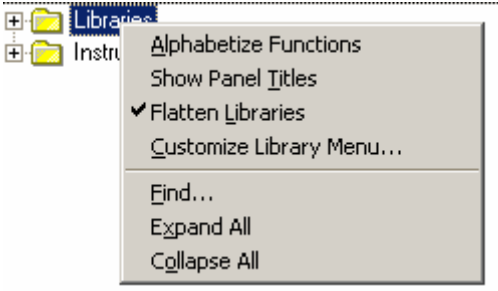